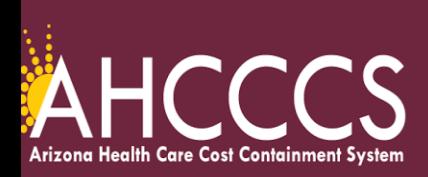

## **Quick Training Guide How to Complete the Participating Provider Reporting Information**

The following provider types must include on each claim submission the provider(s) that are participating in the services billed per claim submission. Provider Types: IC-Integrated Clinic, 77- Behavioral Health Outpatient Clinic, 05 - Clinic, C2 - FQHC, and 29 - RHC.

- 1. Navigate to the AHCCCS Online Provider Portal<https://ao.azahcccs.gov/Account/Login.aspx>
- 2. Providers that are submitting claims via a clearing house, billing company, or with their own software can also follow these instructions.
- 3. All relevant claims tabs must be completed for claims that are submitted on the AHCCCS Online Provider Portal.
- 4. There are **two Qualifier Codes** that can be used to identify the provider(s) that are participating in the performance of the services.

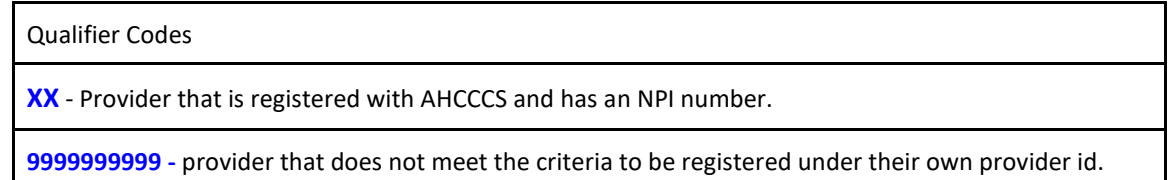

- 5. On the **"Claims Information"** Tab enter the applicable participating provider qualifier/details in the "**Additional Information"** (AI) field.
- 6. **Note: the comma must be added after the last name, space, then enter the first name.**

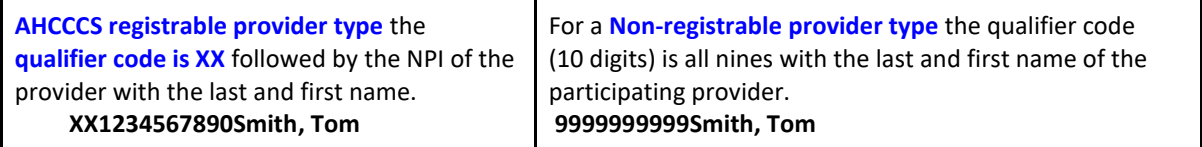

- 7. The Additional Information field has space to report up to **two participating providers only**. The submitter must determine which participating providers to report in the additional information field. The two participating providers can include:
	- Two Behavioral Health Professionals (BHPs),
	- Two Behavioral Health Technicians (BHTs), or
	- A Behavioral Health Professional (BHP) and a Behavioral Health Technician (BHT).
- 8. If the participating provider information is missing, the claim denial edits are:
	- **H482.1 ("NPI Missing or Invalid, Field is missing") or**
	- **H482.7 ("NPI Missing or Invalid, Not Valid for Provider").**

Common Errors:

- Incorrect qualifier code was used.
- The participating provider information was not entered on the claim.
- Tax Id or Billing Provider ID was entered as the participating provider in error.
- 9. Complete the remainder of the claim and submit for processing.
- 10. Remember to upload any documents for review via the Transaction Insight Portal.

Training Resources[: https://www.azahcccs.gov/Resources/Training/DFSM\\_Training.html](https://www.azahcccs.gov/Resources/Training/DFSM_Training.html)

*Questions email: ProviderTrainingFFS@azahcccs.gov*